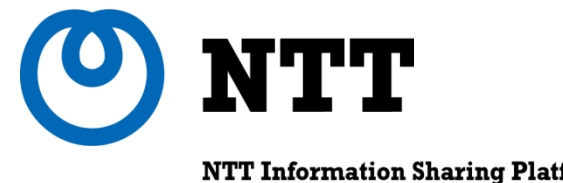

**NTT Information Sharing Platform Laboratories** NTT 情報流通プラットフォーム研究所

# いまからはじめるIPv6 IPv6ネットワーク構築基礎

## NTT情報流通プラットフォーム研究所 ネットワークセキュリティプロジェクト 岡田 真悟

© 2009 NTT Information Sharing Platform Laboratories

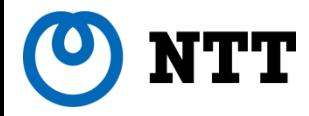

本セッションの目的とアウトライン

- •目的
	- 家庭・SOHO環境を対象としたIPv6ネットワーク構築法の解説
- •主なトピック
	- IPv6インターネットへの対外接続の確保
	- IPv6アドレス割り当てとデフォルトルータの配布方式
	- LAN内部での端末設定のアドレス設定
	- デュアルスタックネットワーク
	- 家庭・SOHO環境でのセキュリティ

[付録]

- •ヤマハ製ブロードバンドルータRT58iにおける設定例
- •ステートレスDHCPv6サーバの設定例
- •家庭・SOHO向けIPv6ルータの現状

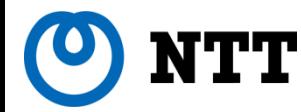

## 本セッションの想定ネットワーク

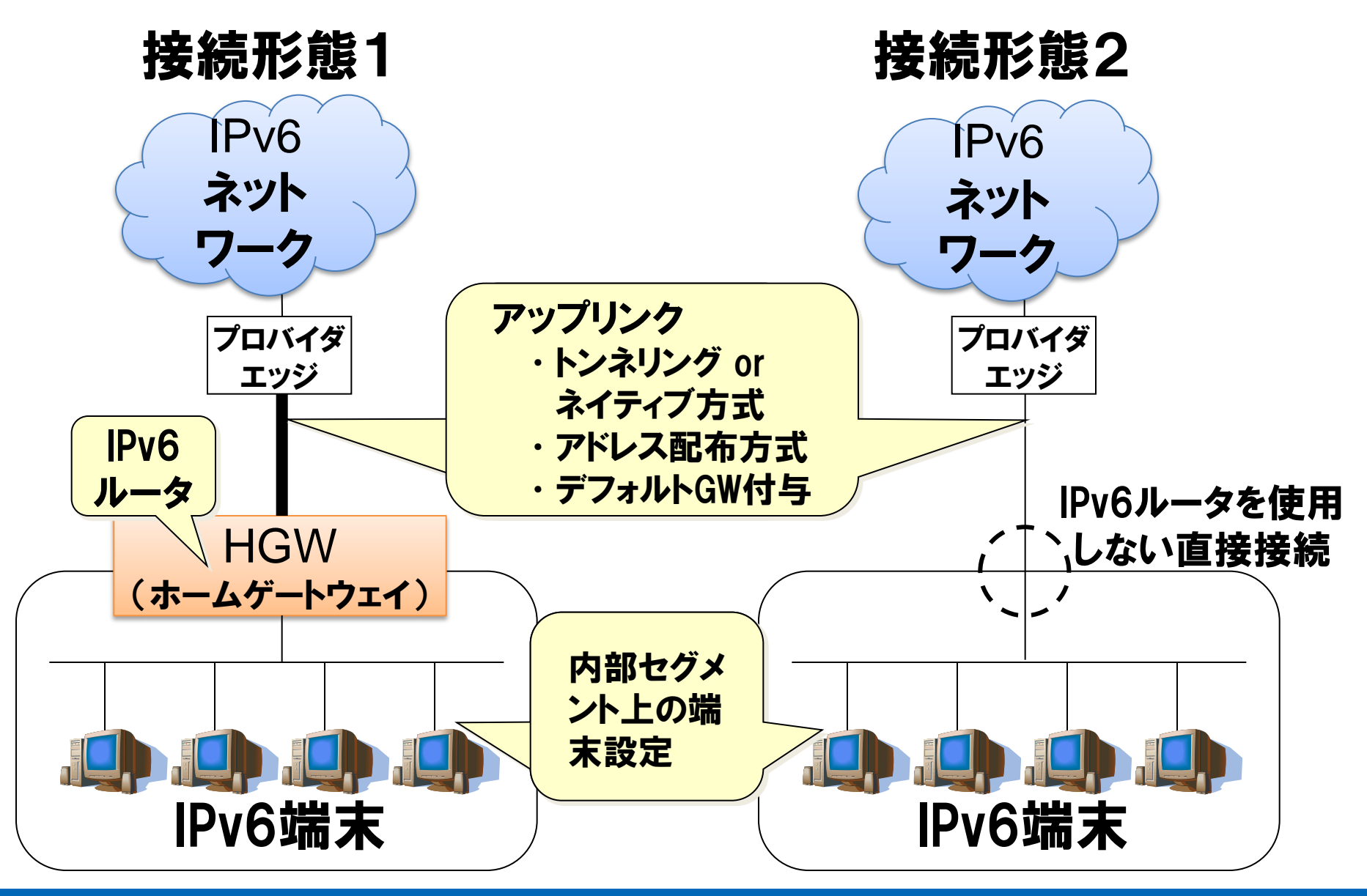

### TT ルータの「IPv6対応」表記の注意点

## ルータのパッケージに「IPv6対応」表記は2通りの機能の場合がある

- IPv6ルータ :接続形態1で利用
- ・ IPv6パススルーモード :接続形態2で利用 用途にあった製品を選ぶ必要がある

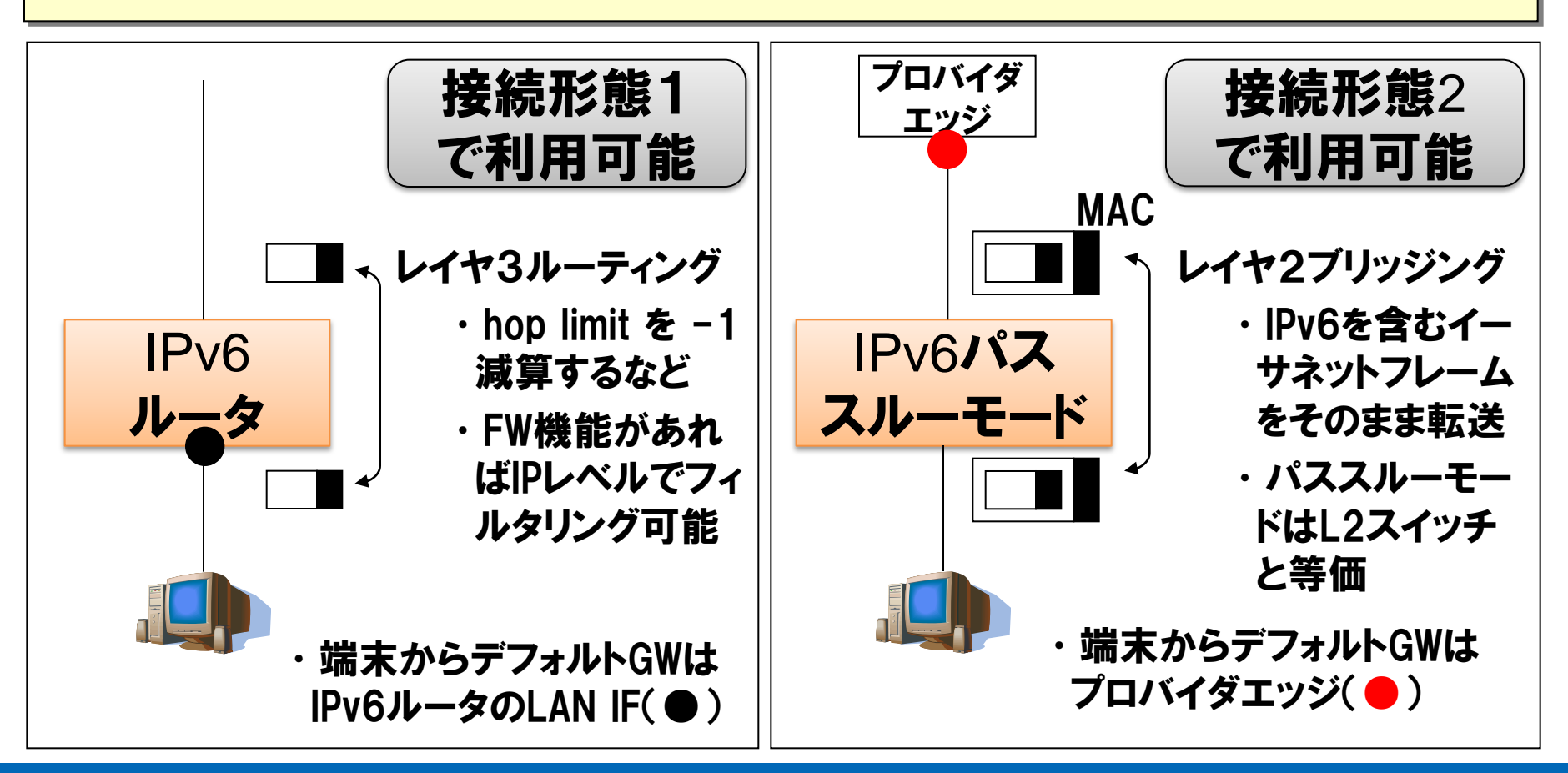

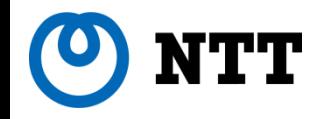

- •目的
	- 家庭・SOHO環境を対象としたIPv6ネットワーク構 接続形態1,2
- •主なトピック
	- IPv6インターネットへの対外接続の確保
	- IPv6アドレス割り当てとデフォルトルータの配布方式
	- LAN内部での端末設定のアドレス設定
	- デュアルスタックネットワーク
	- 家庭・SOHO環境でのセキュリティ

[付録]

- •ヤマハ製ブロードバンドルータRT58iにおける設定例
- •ステートレスDHCPv6サーバの設定例
- •家庭・SOHO向けIPv6ルータの現状

接続形態1

の両形態を対象

とした説明

(HGW有り)を

対象とした説明

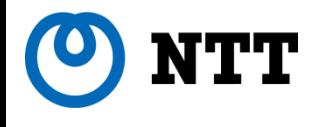

# IPv6インターネットへの対外接続の確保

## 現在または近い将来に利用できる 対外接続サービスや技術の紹介

6 © 2010 NTT Information Sharing Platform Laboratories

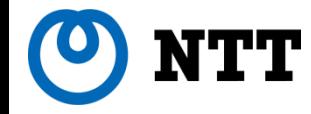

## IPv6接続サービスの現状

## 個人向け・法人向けともに提供ISPが 増えてきており選択肢が広がりつつある

- ・IPv4アドレス枯渇対応タスクフォースで取りまとめられ ている
	- –2010年11月15日時点で13社64サービス

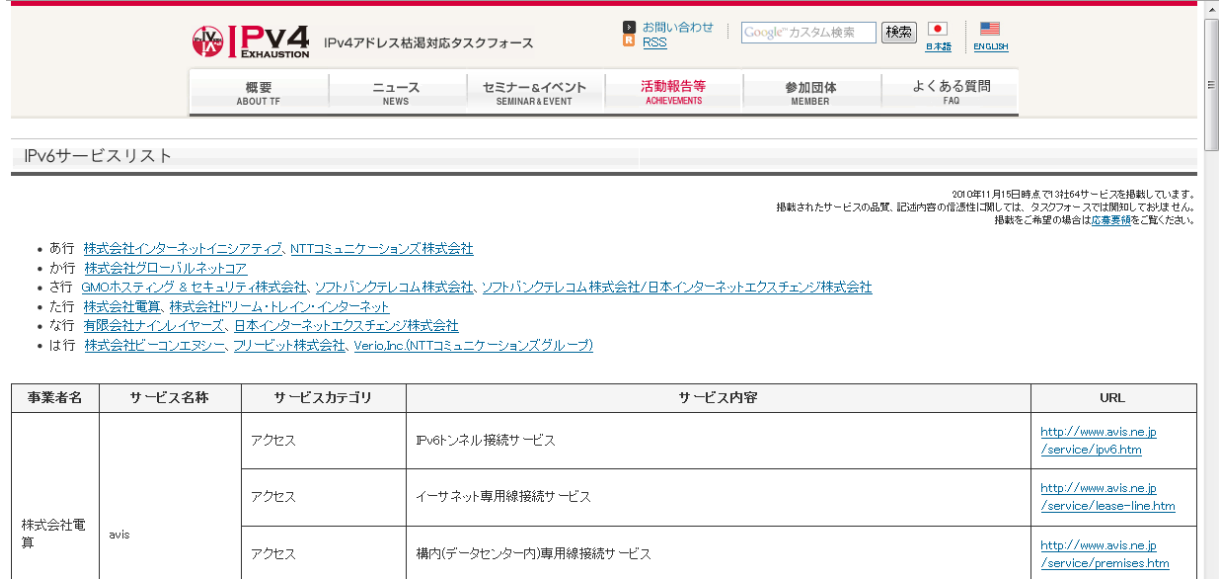

(出典) http://www.kokatsu.jp/blog/ipv4/data/ipv6service-list.html

# スタティック (IPv6 over IPv4) トンネル

## •IPv4インターネット上で IPv6パケットをカプセル化して転送する方式

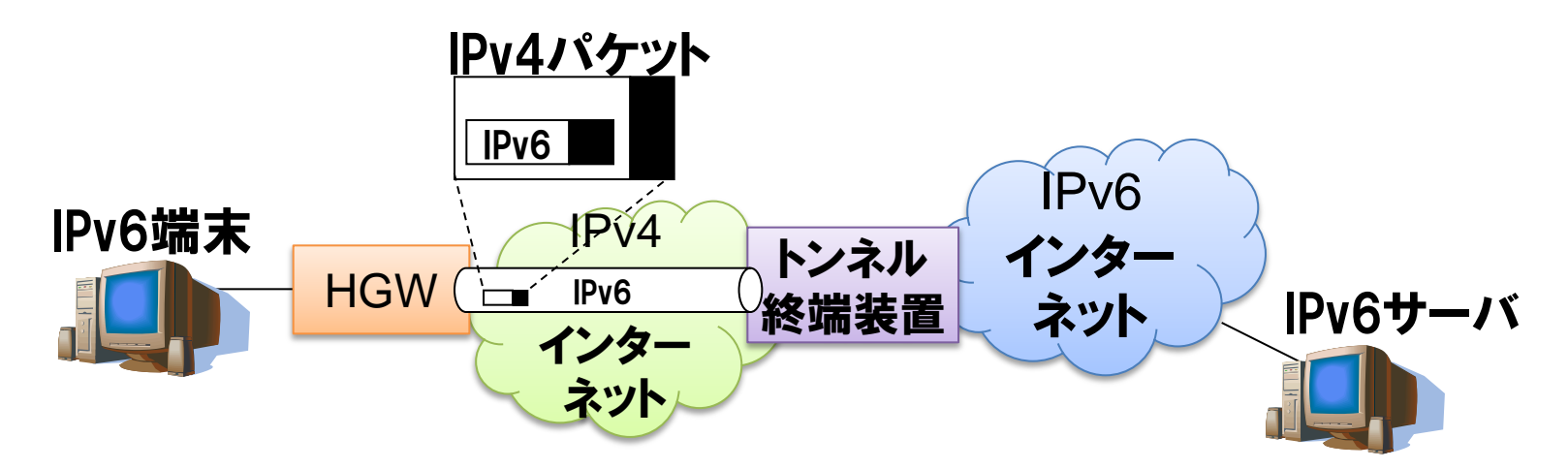

- •いくつかの主要ISPが固定IPv4アドレスユーザ向けに提供
	- •代表例
		- •OCN : OCN IPv6トンネル接続サービス
		- •IIJ : IPv6トンネリングサービス
		- •Yahoo!BB : IPv6インターネットサービス
- •HGW, 終端装置の双方にIPv4アドレスを指定する設定が必要
- •IPv6端末から直接トンネルを張る場合、HGWを通す設定が必要

## NTT OCNによる個人向けIPv6インターネット接続サービス

- •OCNが有償で提供するオプションサービス
- •固定IPv4アドレスは丌要
- •プライバシーに配慮し 二つのプレフィックスを選択可
	- 固定プレフィックス (/64ひとつ)
	- 動的プレフィックス (接続のたびに値が変わる /64をひとつ) 両者を使用可能
- •Windows XP, Vista, 7端末のサポートの他、コレガ社から対応ルータが発売されていた

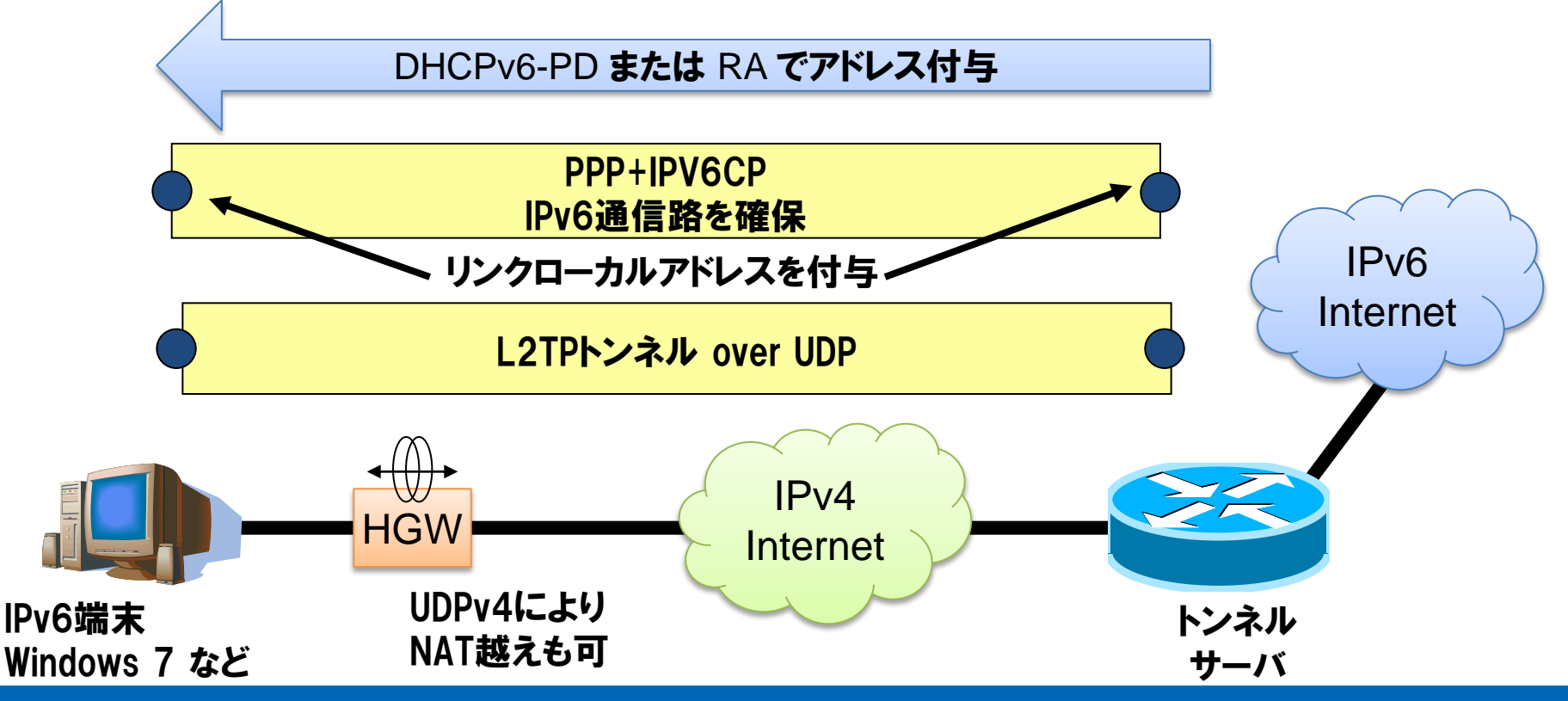

## NTT IIJによる個人向けIPv6インターネット接続サービス

- •IIJが自社の顧客向けに無償で提供するオプションサービス •固定IPv4アドレスは丌要
- ・/64 サイズのプレフィックスが付与される

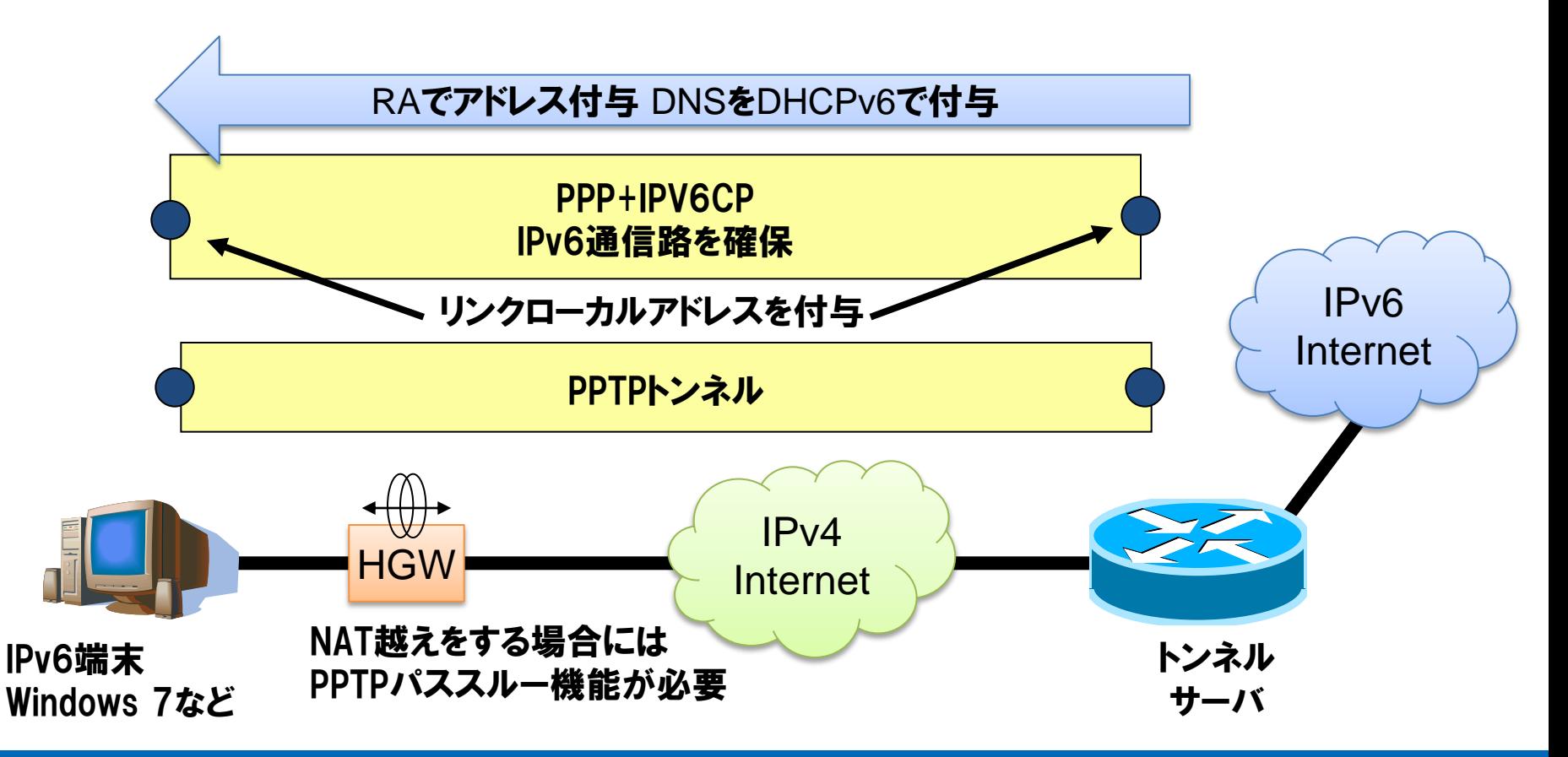

## Yahoo!BBによる個人向けIPv6インターネット接続サービス

- •Yahoo!BBが自社の顧客向けに無償で提供するオプションサービス
- •6rdという IPv6 over IPv4 トンネル技術を利用
	- –6to4と類似の技術。リレールーターはISPのものを利用する。
- •HGWからトンネルを張るので、HGWの設定変更で利用可能
- •IPv4アドレスをベースとしたプレフィックスをHGWが自動生成する

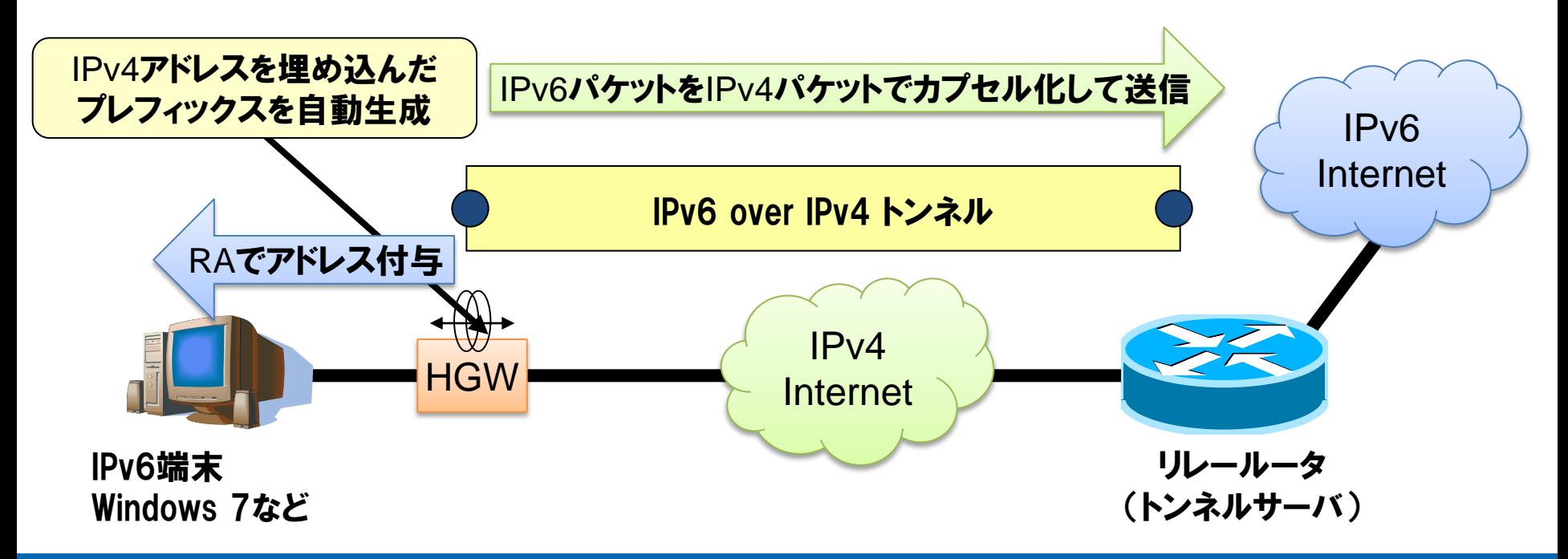

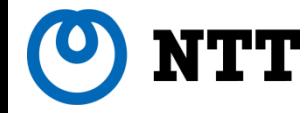

## 自動トンネル接続技術 6to4

### トンネル設定が丌要なIPv6インターネット接続性確保技術

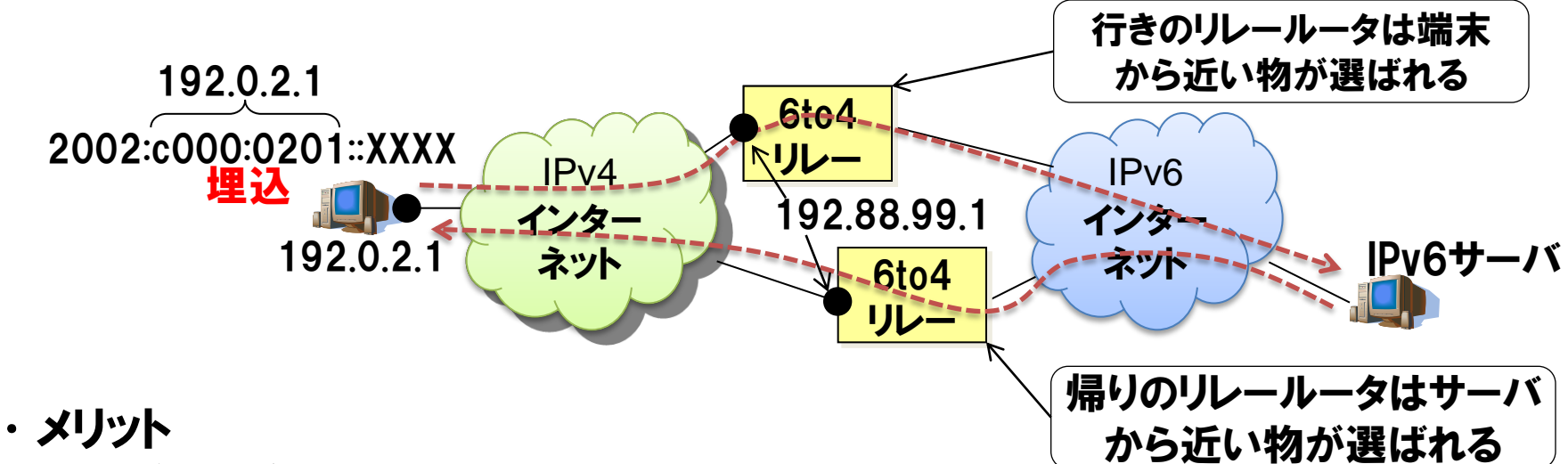

- •接続契約や登録は丌要
- •IPv4アドレスをベースとしたプレフィックスを自動生成する
- •RFC3056にて仕様が規定されており、実装が豊富 (Win, Mac, UNIX, ブロードバンドルータも存在)

•Windows Vista, 7 では標準機能として提供される

### •デメリット

- •経路制御が難しい (行きと帰りが非対称)
- •IPv4グローバルアドレスを必要とする
- •リレールータの信頼性に課題(どこのリレールータを通るかわからない)

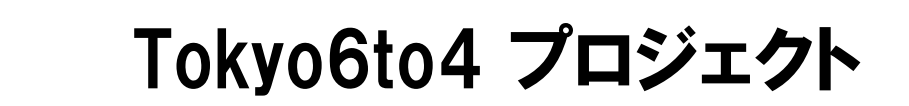

- •日本国内(JPIX)で、6to4リレールータが実験運用されている
- •IPv6インターネットへの接続性が改善

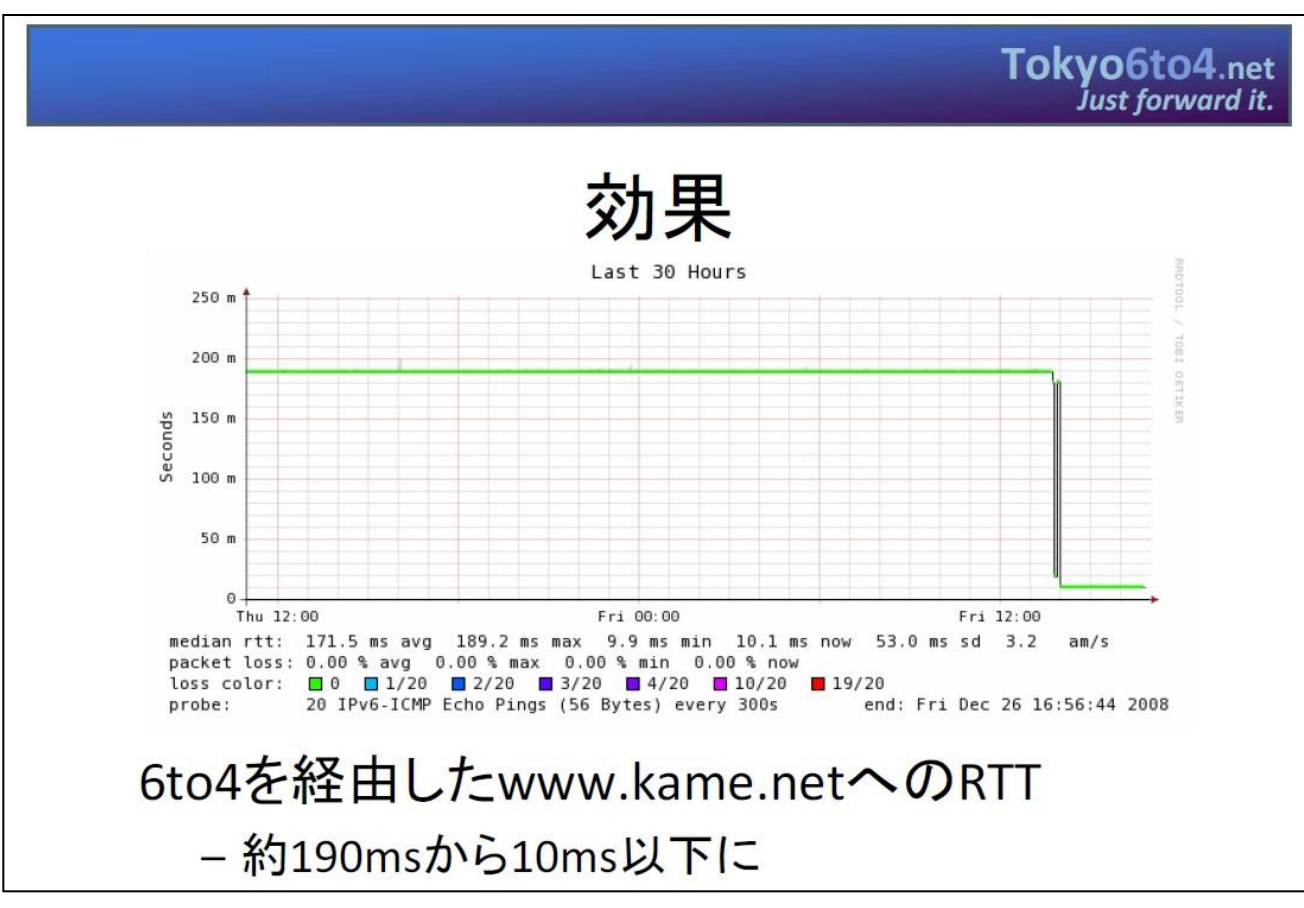

## (出典) http://www.tokyo6to4.net/

## NTT 6to4対応ブロードバンドルータを使った外部接続

### プライベートIPv4アドレスをもつデュアルスタック端末でもIPv6外部接続が可能

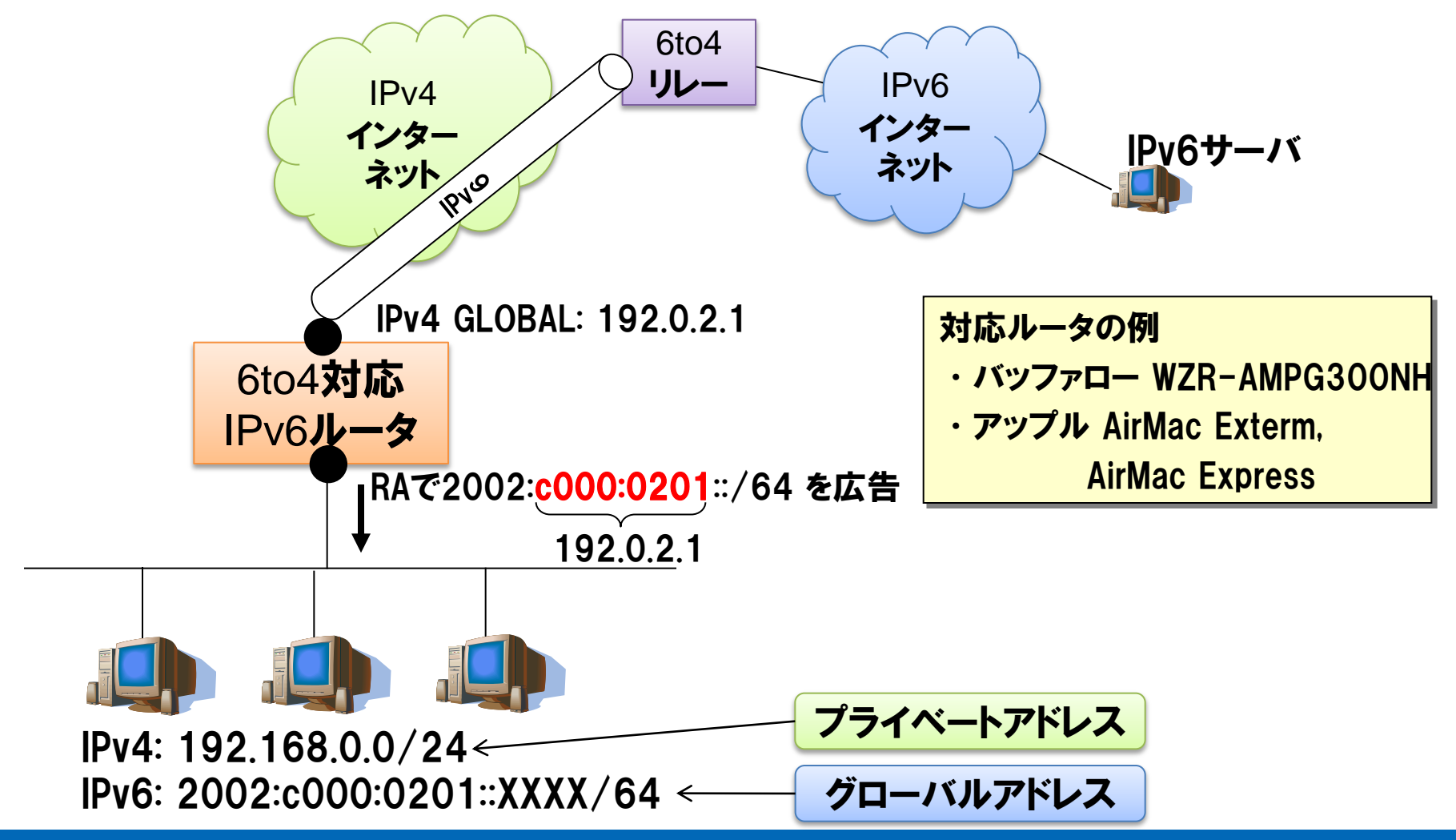

14 © 2010 NTT Information Sharing Platform Laboratories

## NTT NAT越えが可能な自動トンネル接続技術 Teredo (1)

### トンネル設定が丌要なIPv6インターネット接続性確保技術

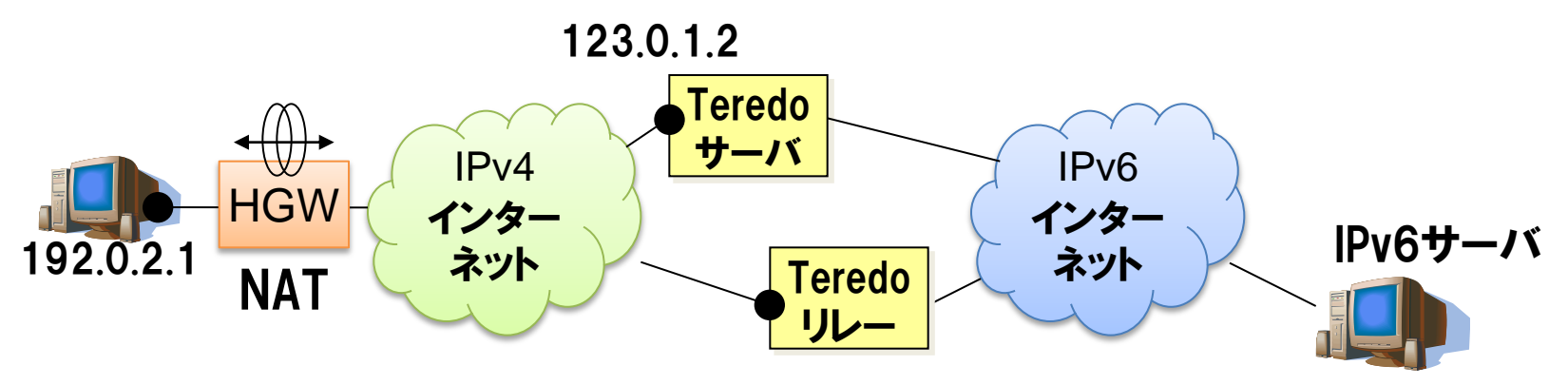

- •メリット
	- •6to4と同様に接続契約や登録は丌要
		- •IPv6アドレスをIPv4アドレスから自動生成する
	- •NATに対応。プライベートIPv4アドレスの端末でも使用可能
		- •Symmetric NAT は対応が難しい
	- •Windows Vista, 7 では標準機能として提供される
- •デメリット
	- •パブリックに利用可能なサーバー・リレールータが少ない
	- •IPv6アドレスが端末情報を多く含む セキュリティ面の懸念
		- •待受(開放済み)ポートなどの情報が含まれるため

# NTT NAT越えが可能な自動接続トンネル技術 Teredo (2)

## Teredoの動作例

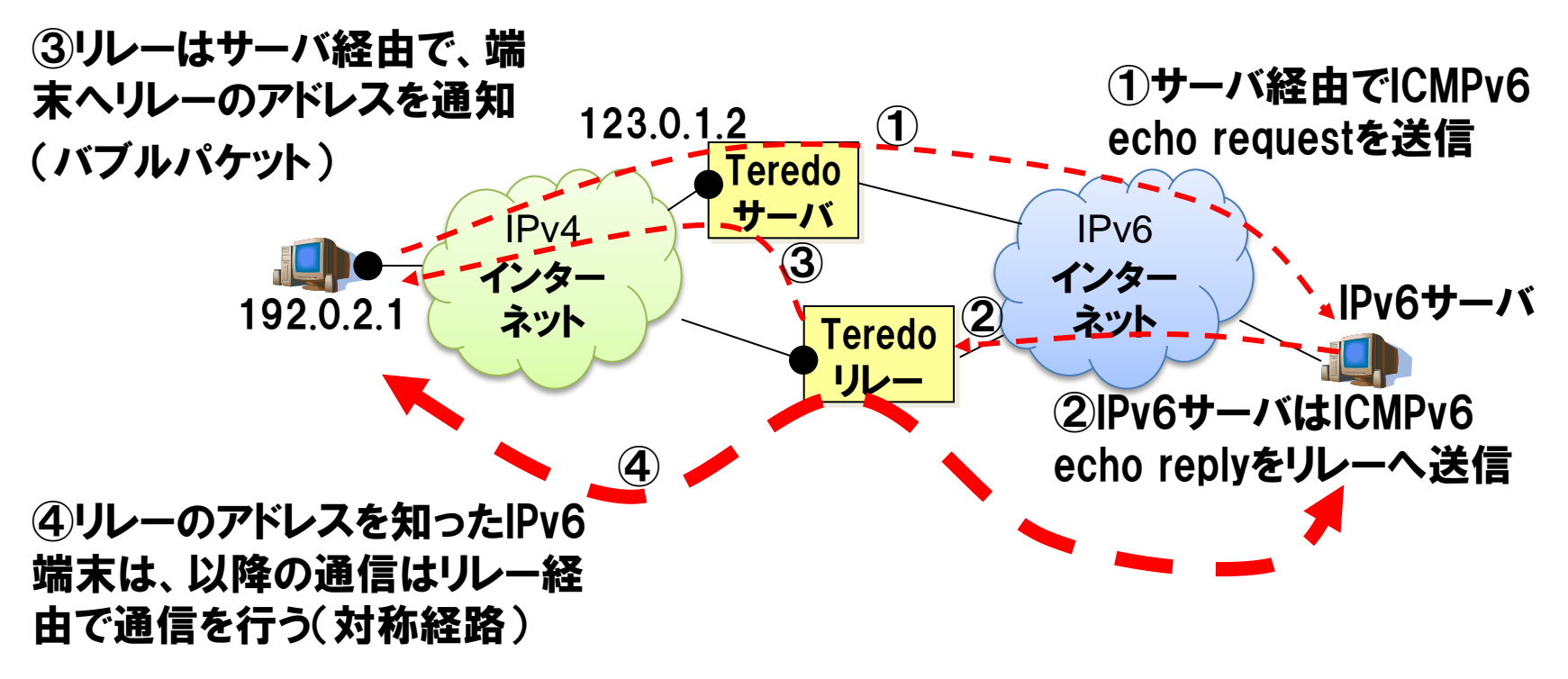

2001:0000:[サーバのIPv4アドレス]:[フラグ]:[ポート]:[端末のIPv4アドレス] 32ビット 16ビット 16ビット 32ビット 123.0.1.2 NATタイプ判定 端末の待受ポート 192.0.2.1

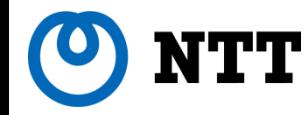

その他のトンネルブローカー

- $\cdot$  フリービット feel6 (DTCP) http://start.feel6.jp/
	- /48サイズのプレフィックスを委譲(サイト内で再委譲が可能)
	- 固定/48 が無料で使用可能
	- Windows, Mac OS, Linux など広範なOSのサポート
	- ヤマハ製のブロードバンドルータ(RTシリーズ)がサポート
	- NAT越えには工夫(プロトコル番号41のマッピング)が必要
- $\cdot$  Hexago freenet6 (TSP) http://www.gogo6.com/
	- 無料で利用可能
	- ソフトウェアGPLで公開されており、多くの機種で動作可能
	- NAT越えに対応している
	- トンネル終端サーバが北米にあるため国内からの接続はやや丌利

# NTT NGNが提供予定のIPv6インターネットアクセス(ネイティブ方式)

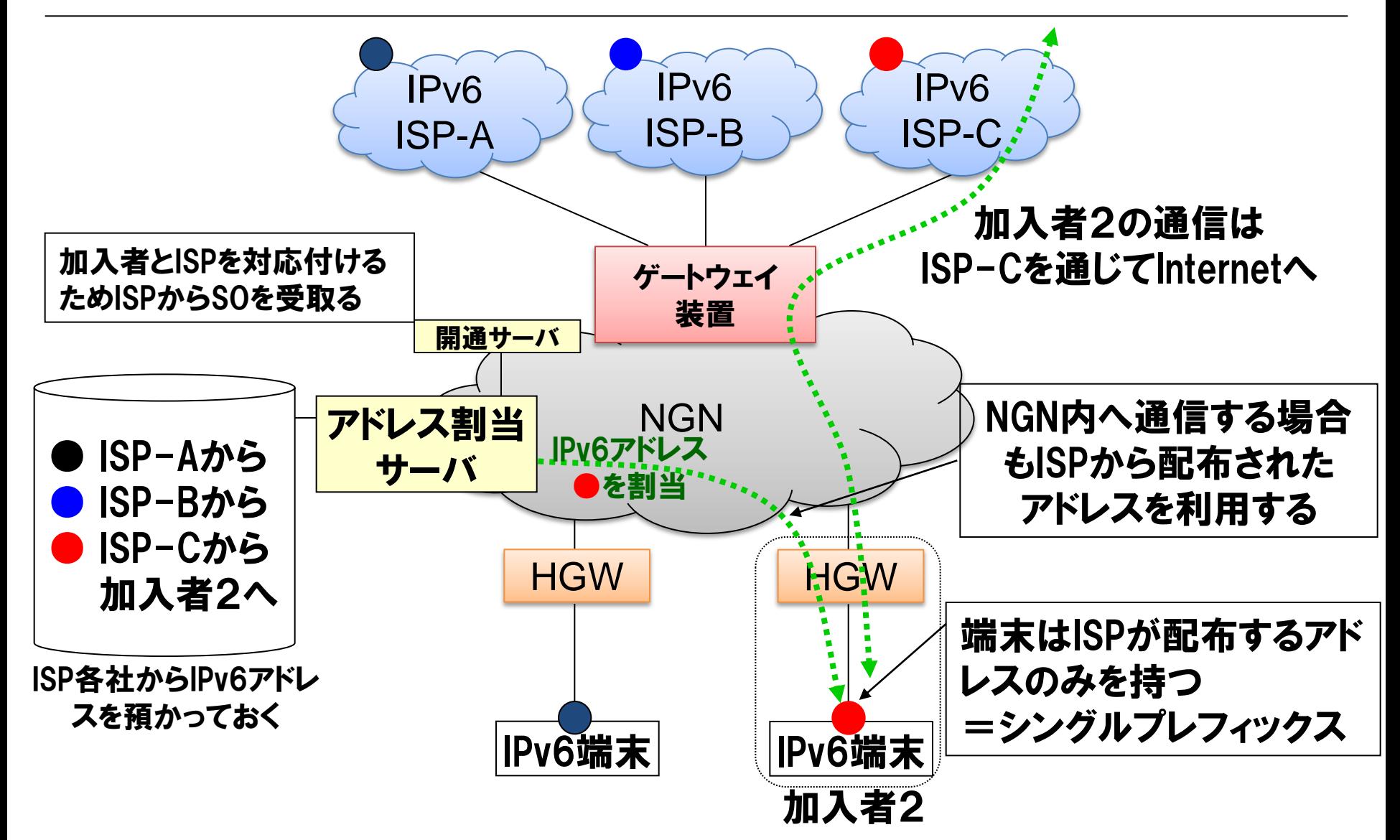

NTT NGNが提供予定のIPv6インターネットアクセス(トンネル方式)

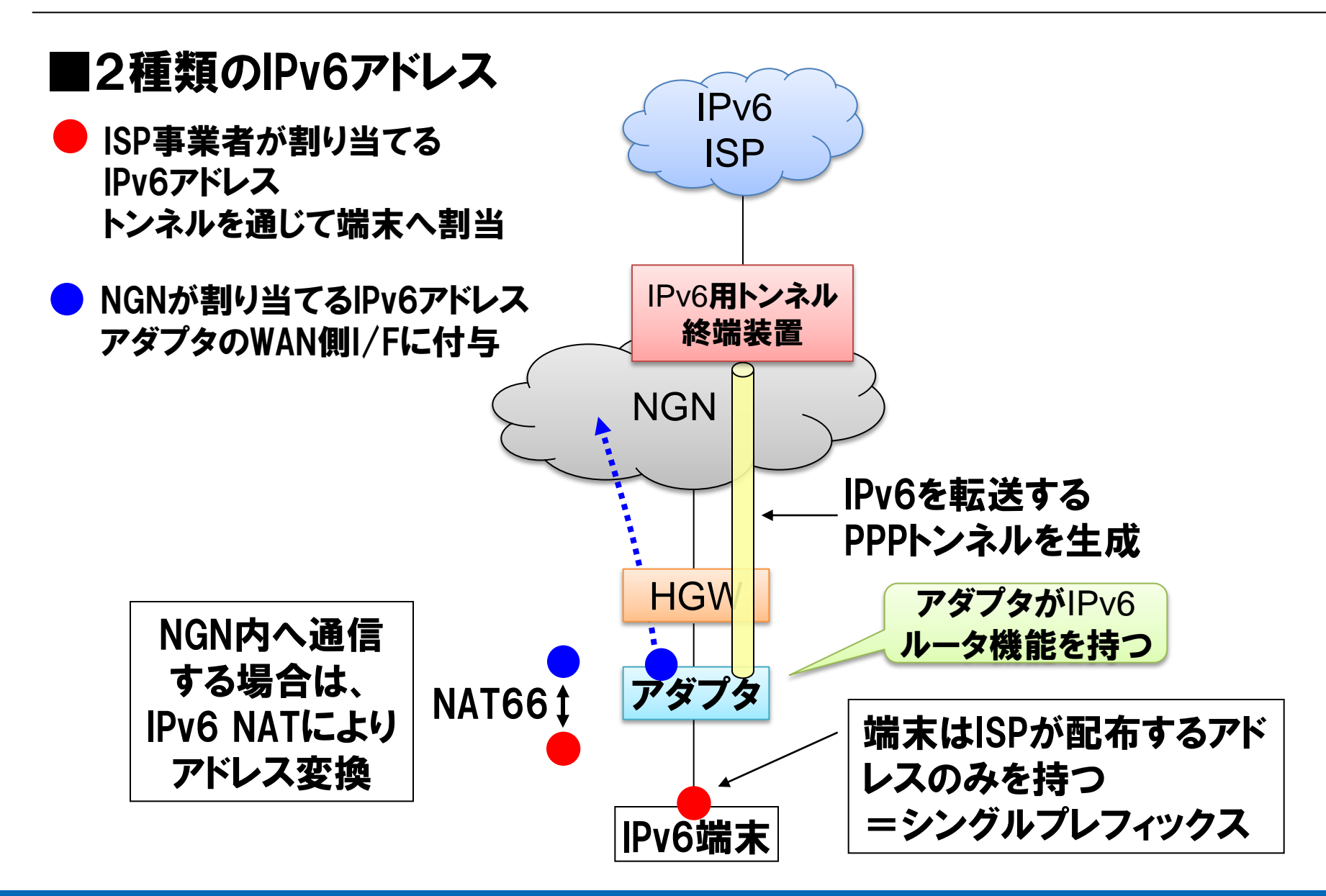

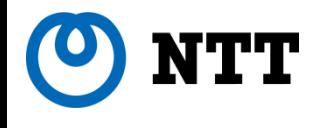

# IPv6アドレス割り当てと デフォルトルータの配布方式

## ISPなどから家庭・SOHOネットワークへの IPv6アドレス割り当て及びデフォルトルータ の配布方式について

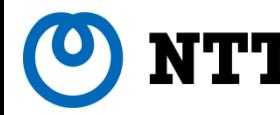

## IPv6アドレスの配布とデフォルト経路の設定

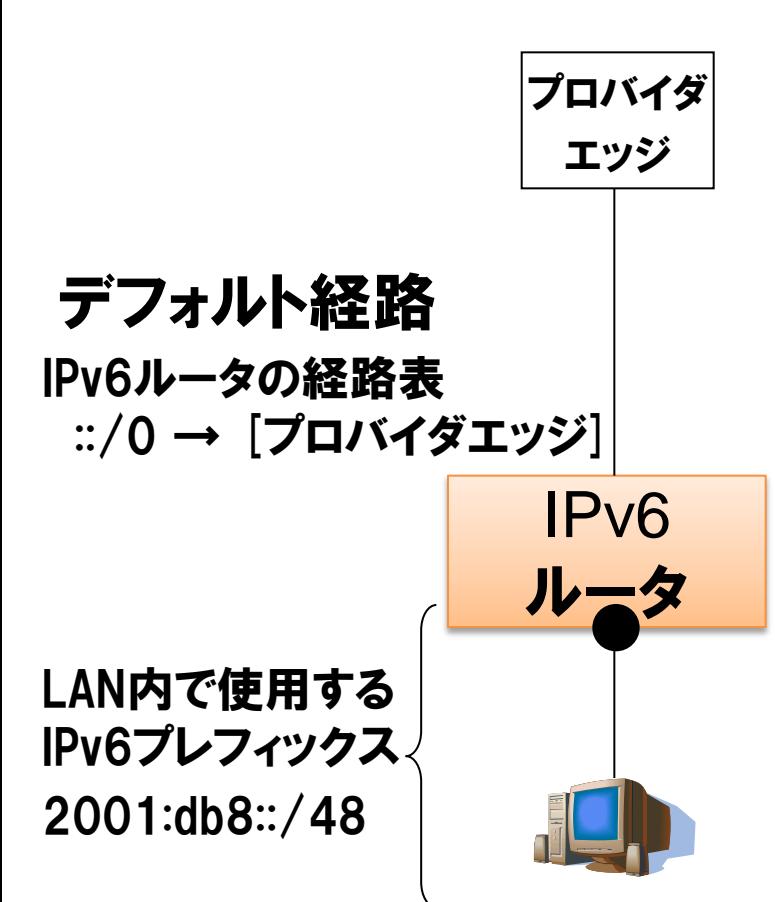

## IPv6アドレスの割り当て方法

- (1) 手動割り当て
	- IPv6ルータにアドレス情報をあらかじ め手動設定しておく方法
	- IPv6アドレス情報は書面等で通知
	- 外部接続がスタティックトンネルの形 態で使われることが多い

## (2) 自動割り当て

- ISPからRA, DHCPv6などの自動設定 プロトコルを使ってアドレスを通知する
- 固定アドレス割り当てが一般的だが 動的な割り当て行う運用も可能

**ATT** 

IPv6アドレスの自動割り当て方式

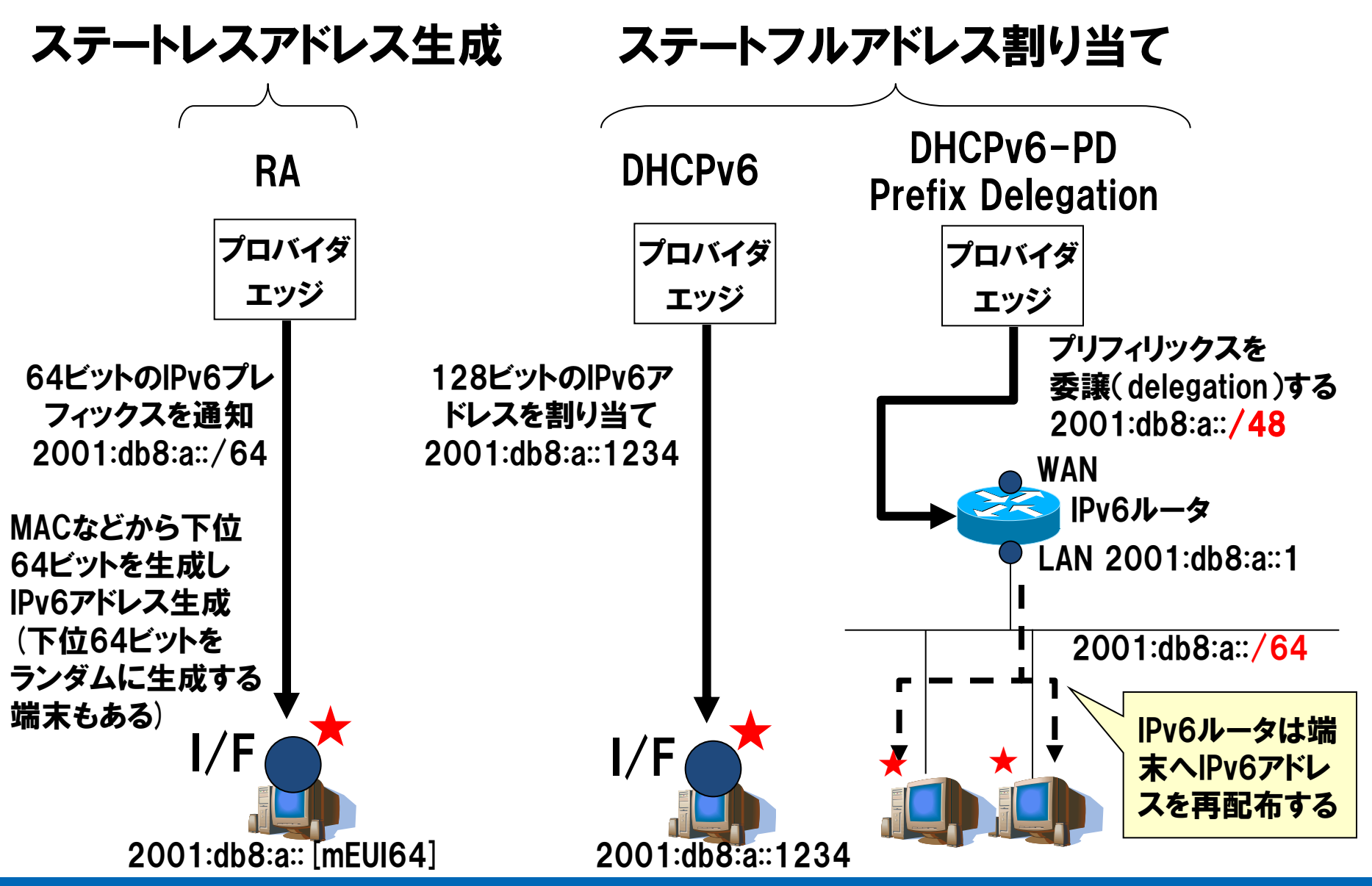

 $22$   $\square$ 

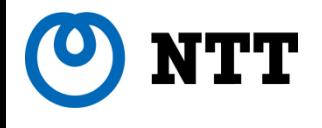

# LAN内部の端末設定

## 接続形態1(HGW有り)の時、つまり IPv6ルータを管理する際のLAN内部 の端末設定について

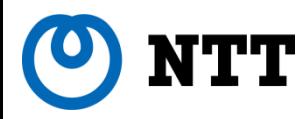

## 家庭・SOHOのLAN内部の端末設定

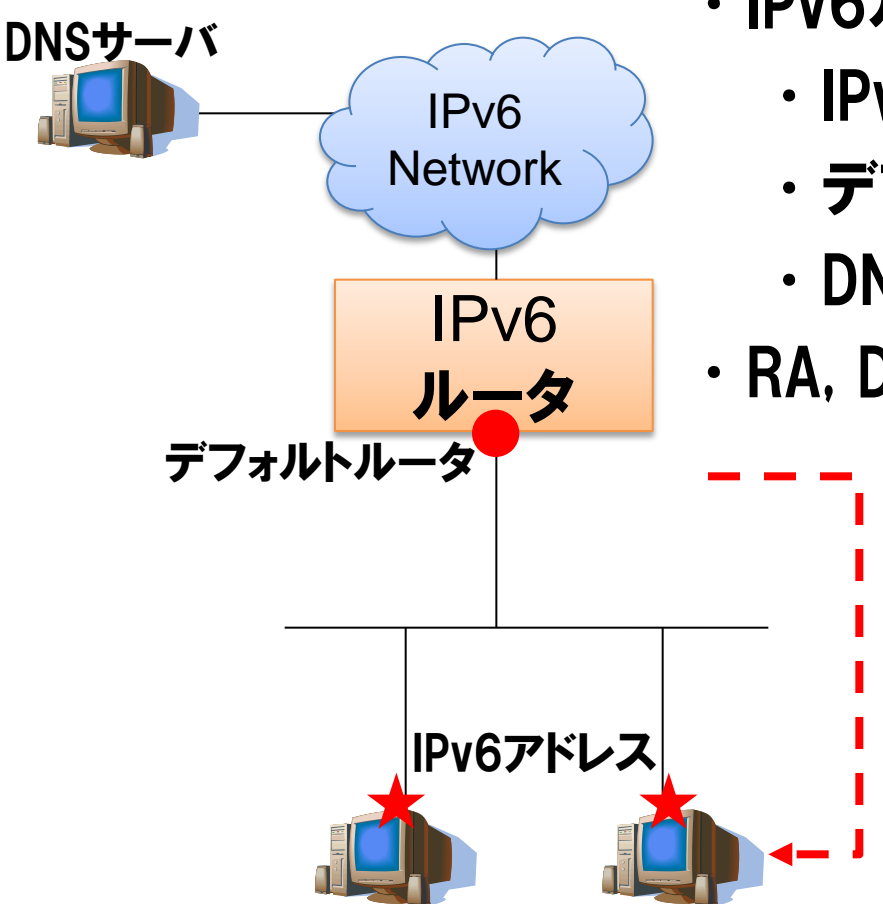

- ・IPv6ルータから端末へ付与する情報
	- •IPv6アドレス
	- •デフォルトルータアドレス
	- •DNSサーバアドレス
- •RA, DHCPv6の利用が一般的

端末OSは Windows Vista, 7 などを想定

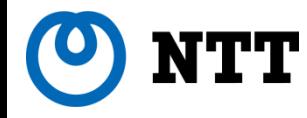

IPv4ネットワークとIPv6ネットワーク

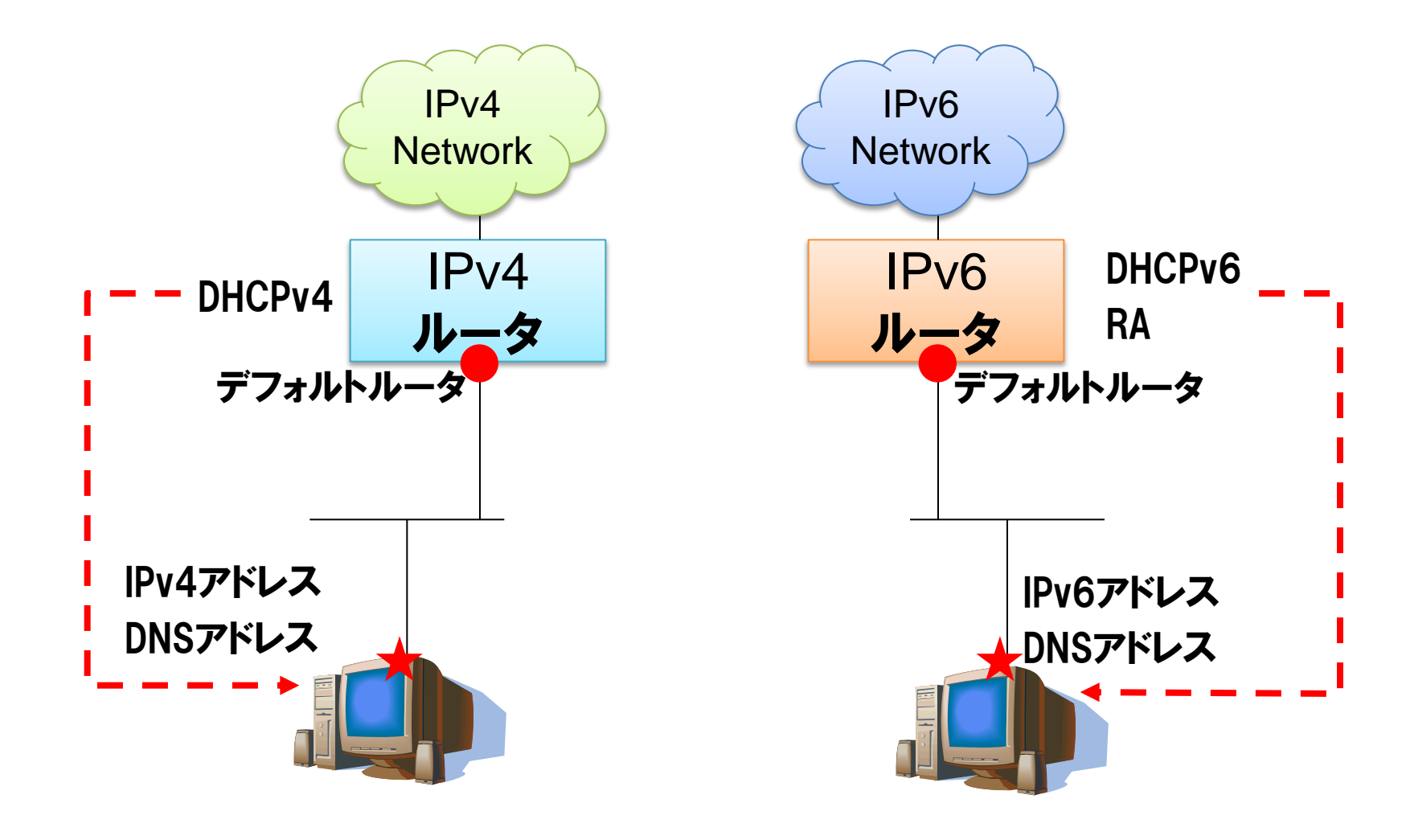

一見大きな違いがないように見えるが・・・

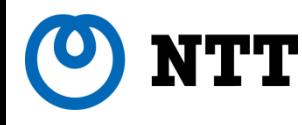

# DHCPv4とDHCPv6の違い

# DHCPv4 DHCPv6

- •IPv4アドレス
- •サブネットマスク
- •デフォルトゲートウェイ
- •DNS情報
- •その他付加的情報 (NTP, SIP など)
- •端末識別はMACアドレス

- •IPv6アドレス
- · サブネットマスク なし!
- ・デフォルトゲートウェイ なし!
- •DNS情報
- •その他付加的情報 (NTP, SIP など)
- •端末識別はDUID

# DHCPv6はデフォルトゲートウェイ付与不可 Router Advertisement (RA)の併用が必要

DHCPv6とRAの連携によるアドレス付与

- •Router Advertisement (RA)
	- –本来の役目は「ルータの存在」を「広告」するもの

•⇒ 端末はRAの送信元をデフォルトゲートウェイに設定

- –アドレス情報(prefix information option)はオプション
	- •⇒ アドレス情報なしのRAもありえる
- –DNSアドレス情報はRAでは通知丌可(オプションがない)
	- ·⇒ DHCPv6との併用が必要!

## RAがもつ2つのフラグ : M/O flags(Managed/Other)

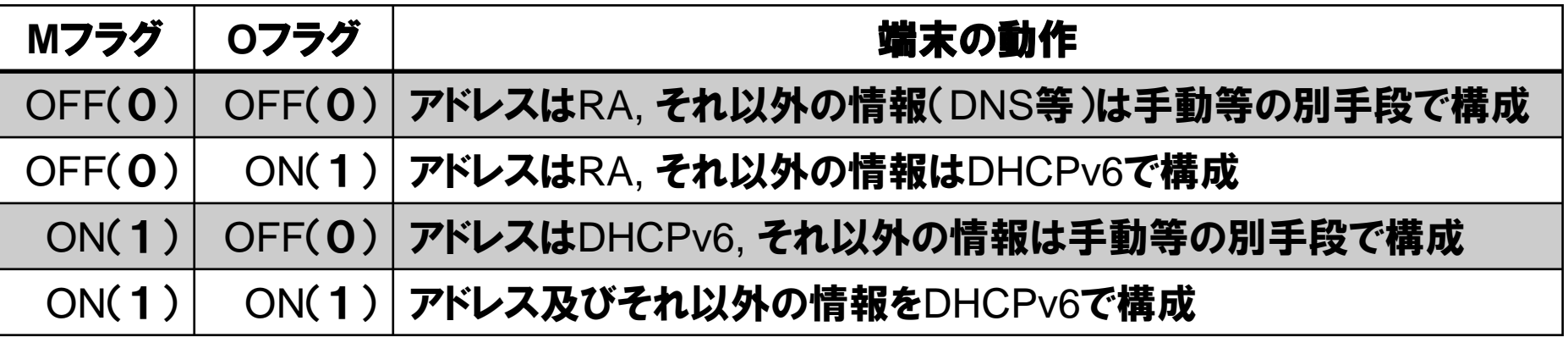

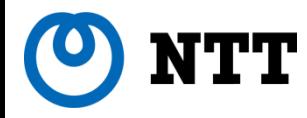

## stateless-DHCPv6 (RFC3736)

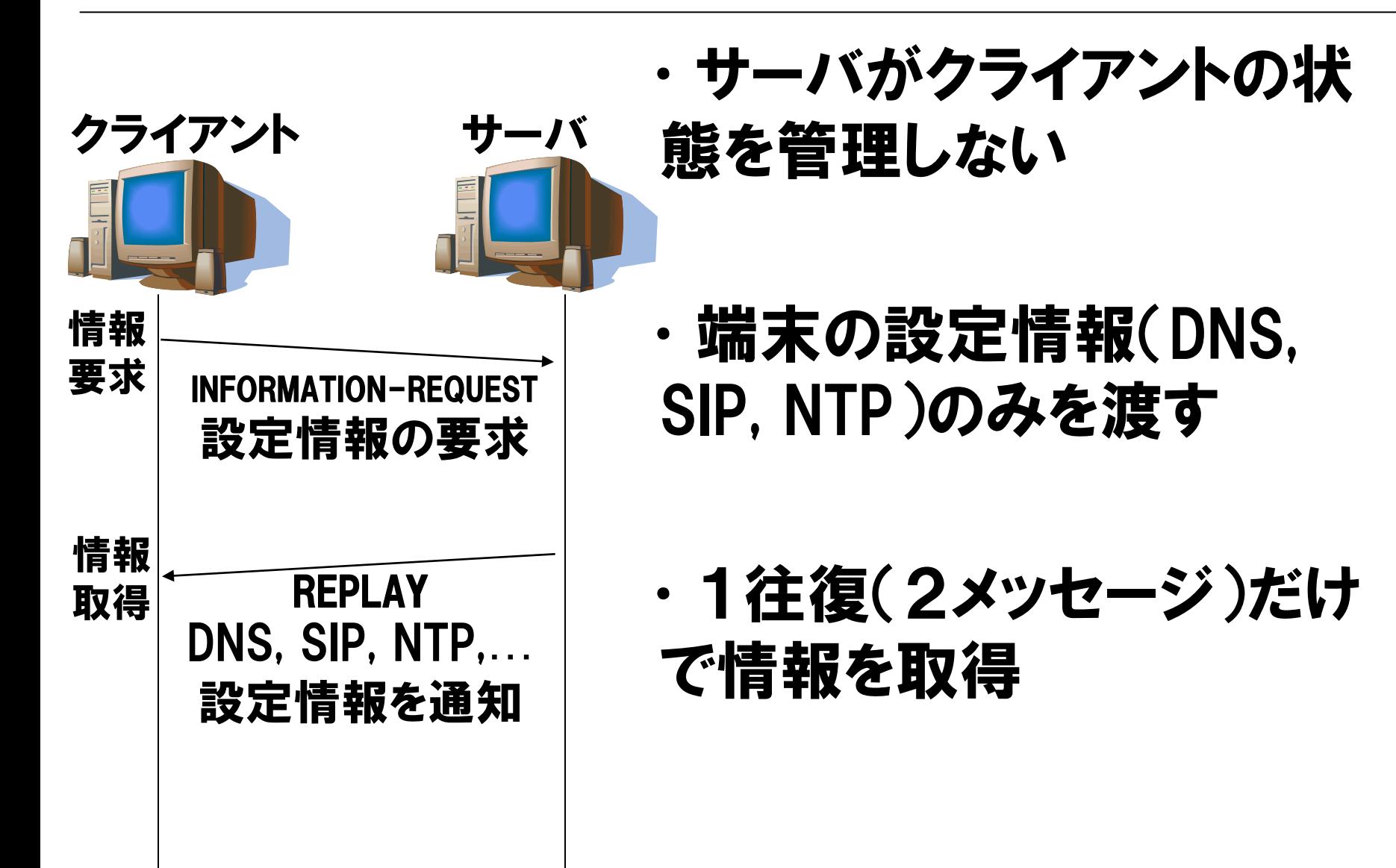

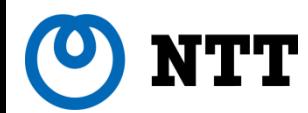

### IPv4ネットワークとIPv6ネットワークの違い

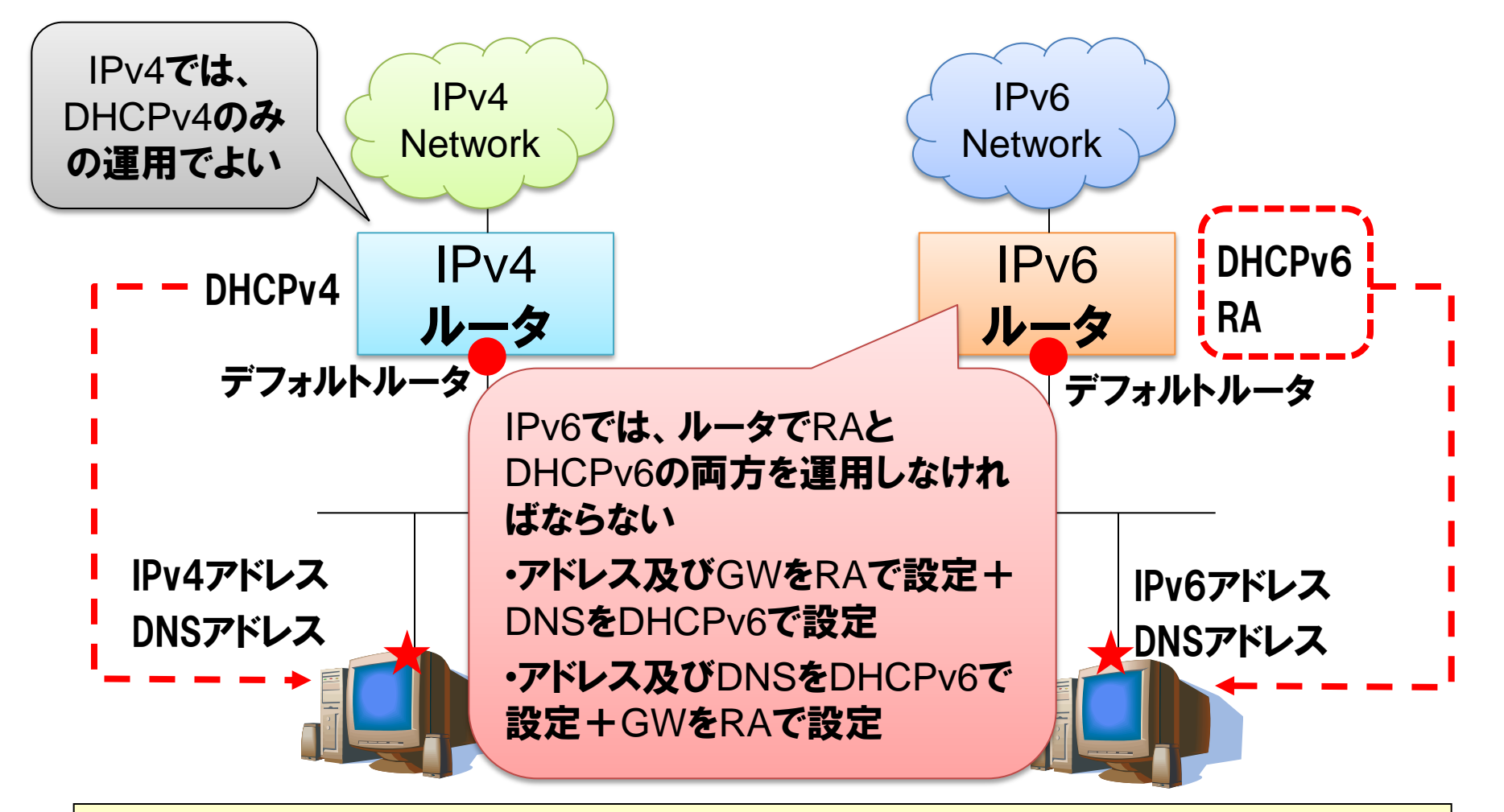

※RAのDNS Option及びDHCPv6のGW Optionが現在標準化中 のため将来的には片方のみでよくなる可能性有り

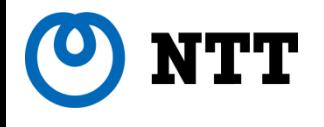

# デュアルスタックネットワーク

## 現状ではIPv6ネットワークのみではできることが 少なく、IPv4インターネットのほうが遙かに巨大 そこで必要になるのがデュアルスタックネットワーク

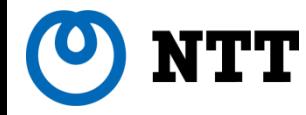

- •デュアルスタックネットワーク
	- –IPv4とIPv6の両方の端末を同時に利用できるネットワーク
		- •メリット
			- IPv4のみの端末もIPv6のみの端末も両方利用することが可能
		- •デメリット
			- IPv4とIPv6は互換性がないため、IPv4とIPv6の二つのネットワークを 同時に管理することになる
- •デュアルスタック端末
	- –IPv4とIPv6を同時に利用できる端末
		- •IPv4ネットワーク、IPv6ネットワーク、デュアルスタックネットワーク の全てで利用できる
		- •IPv6対応のOS・端末はIPv4とIPv6を同時に利用できるデュアル スタック端末になっていることが多い
			- Windows, Mac, Linux, UNIXなど

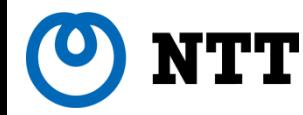

### デュアルスタックネットワークの構成

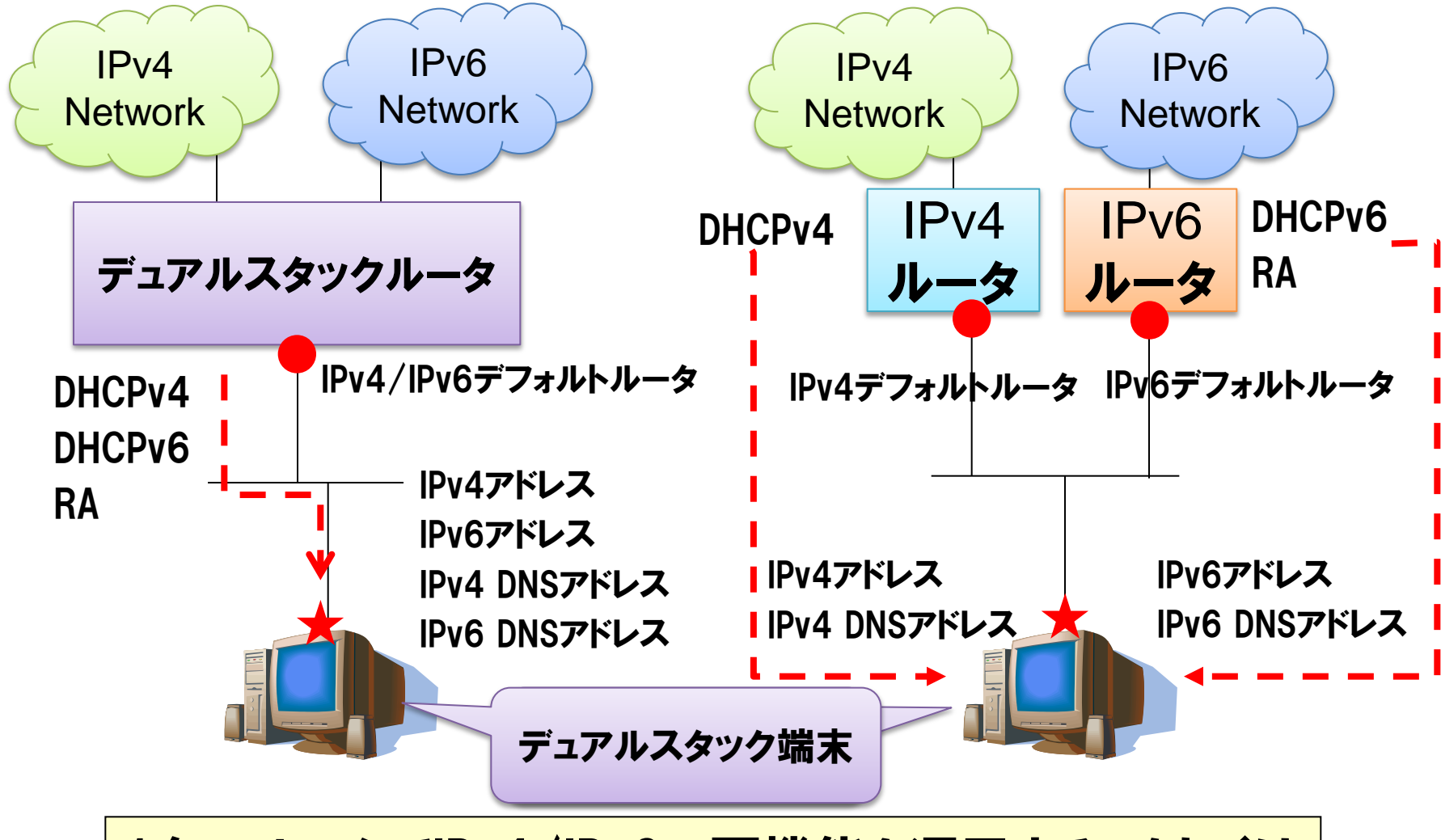

1台のルータでIPv4/IPv6の両機能を運用する、もしくは 2台のルータでIPv4/IPv6の機能をそれぞれ運用する

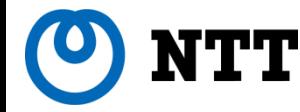

デュアルスタックネットワークの注意点

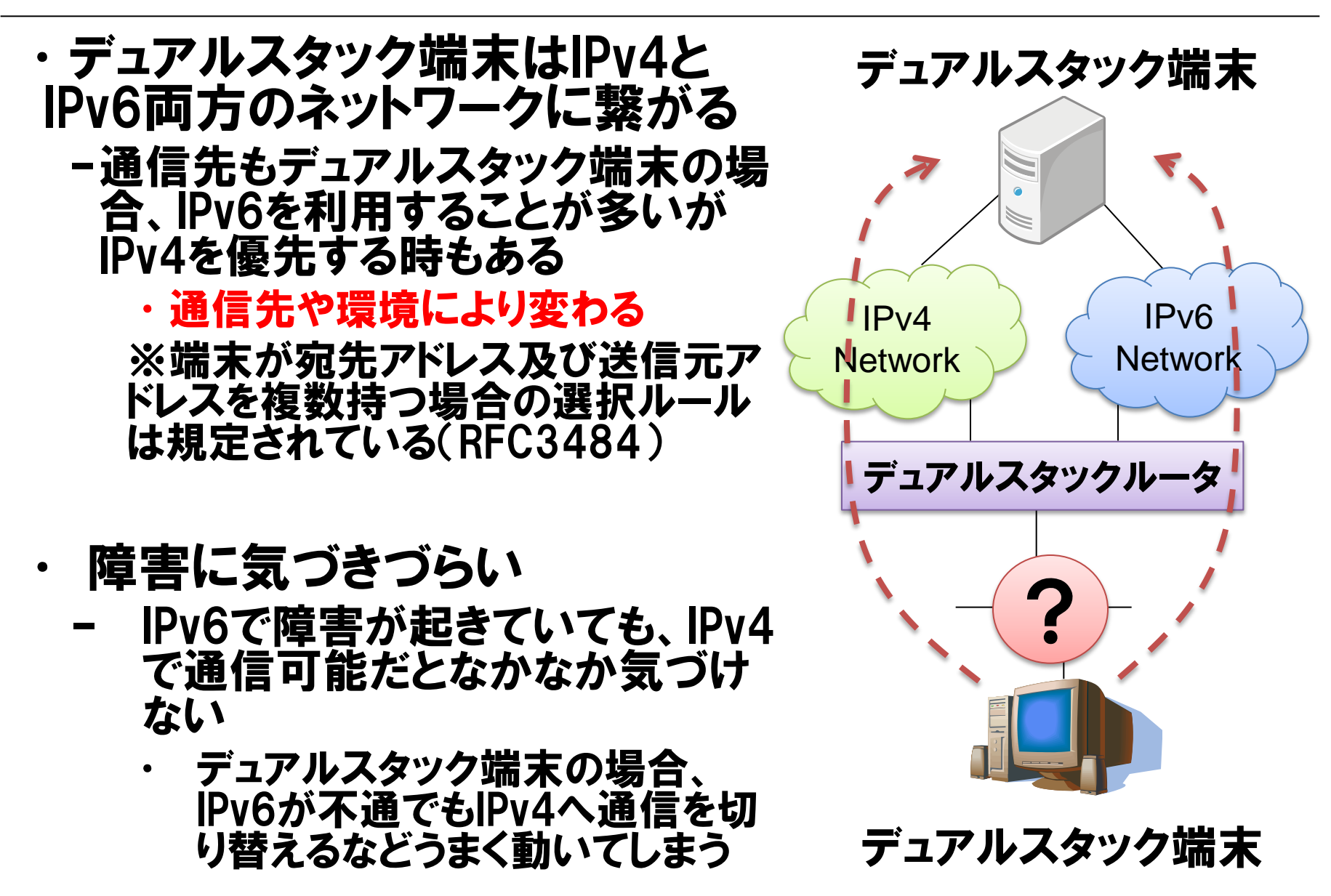

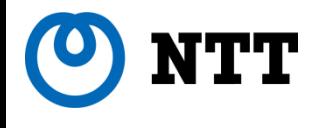

# 家庭・SOHO環境でのセキュリティ

## デュアルスタックネットワークにおける セキュリティのポイント

34 © 2010 NTT Information Sharing Platform Laboratories

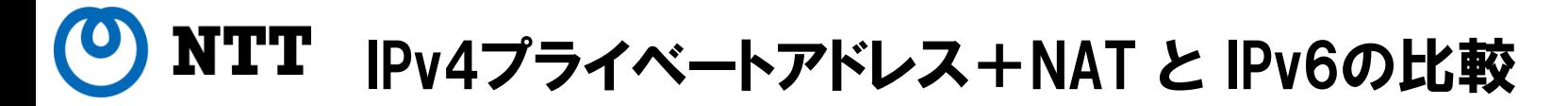

適切なパケットフィルタリングでIPv4 NATと同等なセキュリティを確保

RFC4864 (Local Network Protection for IPv6) は安全性担保の方法を記述

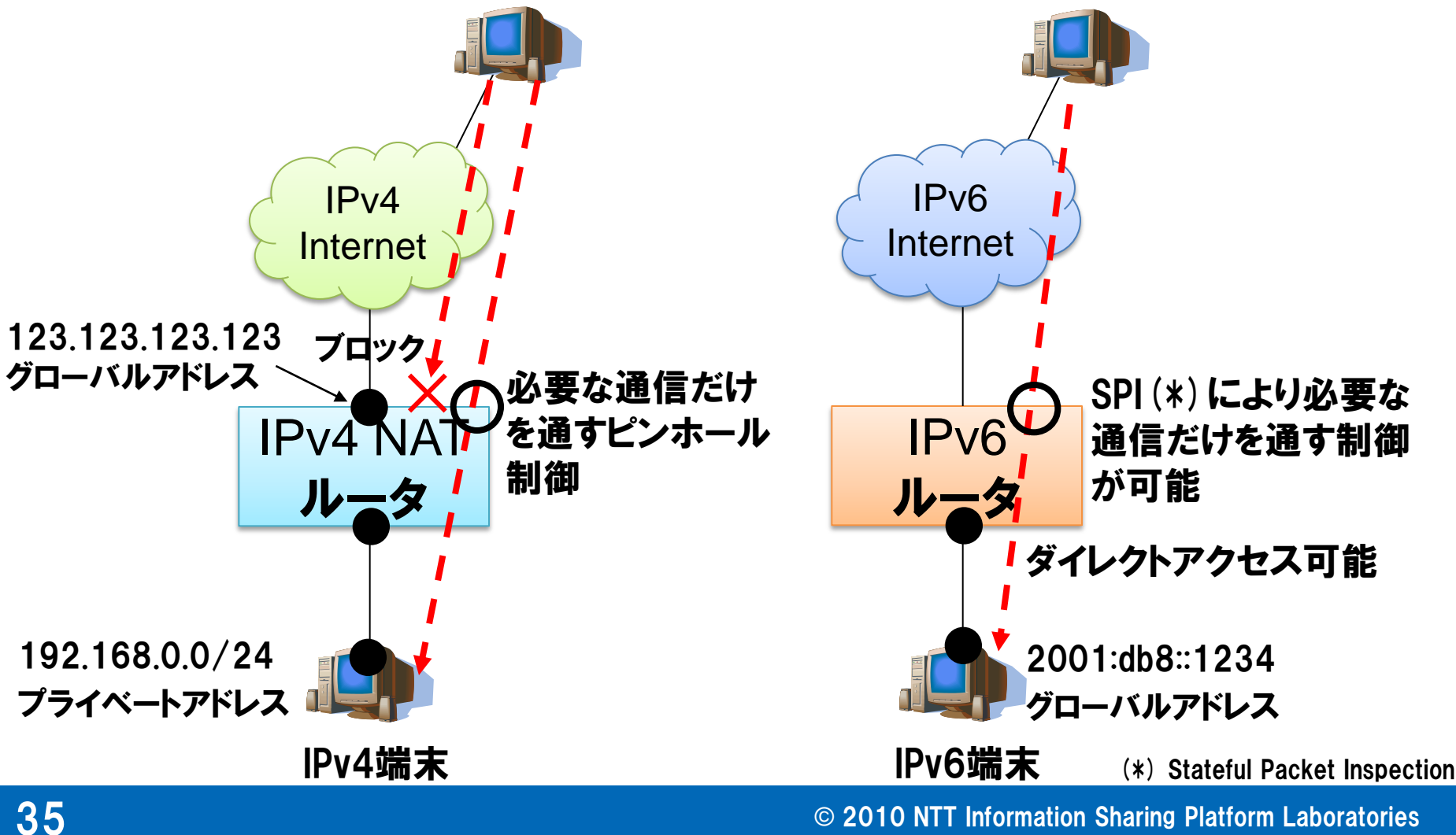

# デュアルスタックネットワークでのセキュリティ上の注意点

- •ファイヤウォールポリシの丌整合に注意
	- –IPv4は適切なポリシーが設定されていてもIPv6は一切の制御 なし、全通信が許可では意味がない
		- •基本的にIPv4/IPv6同一ポリシで運用するのが望ましい
			- ⇒IPv4のポリシーによってはIPv6で同一の運用ができないこと
			- に注意!(IPv6では外部との一部のICMP通信が必須)
			- ICMPv6 Type2:PMTUDで必須
- •自動トンネルによる意図しない外部接続
	- –6to4, Teredo
		- •Windows Vista/7 では端末にIPv6アドレスが設定されない時に 自動起動する
			- ⇒ 意図しない外部接続性を放置しないこと
		- [対処法] LAN内部からのIPv4パケットを遮断する
			- プロトコル番号41 (IPv6 over IPv4トンネル, 6to4)
			- UDP ポート 3544 (Teredo)

デュアルスタックネットワークに対する攻撃例

### デュアルスタック環境ではIPv4, IPv6が相互に影響しあう場面がある

■ DHCPv6とDNSを使った攻撃例 – 多くのIPv6/IPv4デュアル端末はIPv6を優先して使用

![](_page_36_Figure_3.jpeg)

![](_page_37_Picture_0.jpeg)

# 付録

**38 Constant Constant Constant Constant Constant Constant Constant Constant Constant Constant Constant Constant Constant Constant Constant Constant Constant Constant Constant Constant Constant Constant Constant Constant** 

![](_page_38_Picture_0.jpeg)

## ヤマハ製ブロードバンドルータ RT58iでの設定例

![](_page_39_Picture_0.jpeg)

## ヤマハRT58iによる設定例(1)

![](_page_39_Figure_2.jpeg)

![](_page_40_Picture_0.jpeg)

## ヤマハRT58iによる設定例(2)

RT58i トンネル サーバ IPv6 インター ネット IPv6端末 I/F名 tunnel 1 I/F名 lan1 WAN IPv4アドレスが 動的に変化 192.0.2.254 IPv6 over IPv4 トンネルによる接続 WAN側 I/F のIPv4アドレスが動的に変化 # IPv6ルーティングをON IPv4: 192.168.0.1 IPv6: 2001:db8::1

**ipv6 routing on #** トンネルデバイスを作成 **#** エンドポイントを (LANプライベートアドレス) **–** (トンネルサーバ) **tunnel select 1 encapsulation ipip endpoint address 192.168.0.1 192.0.2.254 tunnel enable 1**

### **#** デフォルトゲートウェイをトンネルに向ける

**ipv6 route default gateway tunnel 1**

### **#** LAN内の設定

**ipv6 lan1 address 2001:db8::1/64 ipv6 prefix 1 2001:db8::/64 ipv6 lan1 rtadv send 1 o\_flag=on**

### **#** NAT設定 **nat descriptor type 1 masquerade nat descriptor masquerade static 1 1 192.168.0.1 ipv6 \***

**pp select 1**

```
 ip pp nat descriptor 1
```
41 © 2010 NTT Information Sharing Platform Laboratories

TТ

## ヤマハRT58iによる設定例(3)

![](_page_41_Figure_2.jpeg)

**ipv6 routing on #** DTCPトンネルを作成 **–** feel6サービスへの接続例 **tunnel select 1 tunnel dtcp dtcp.feel6.jp myname USERID PASSWORD tunnel enable 1**

**#** デフォルトゲートウェイをトンネルに向ける **ipv6 route default gateway tunnel 1**

### **#** LAN内の設定

**ipv6 lan1 address dtcp-prefix@tunnel1::1/64 ipv6 prefix 1 dtcp-prefix@tunnel1::/64 ipv6 lan1 rtadv send 1 o\_flag=on**

### **#** 必要に応じてフィルタリング設定も可

**ipv6 filter 1 reject dtcp-prefix@tunnel1::/64 \* ipv6 filter 2 pass \* dtcp-prefix@tunnel1::1 \* tcp \* www**

 $\bf 42$   $\bf 2$ 

![](_page_42_Picture_0.jpeg)

## ヤマハRT58iによる設定例(4)

![](_page_42_Figure_2.jpeg)

### **ipv6 routing on #** デフォルトゲートウェイをトンネルに向ける

**ipv6 route default gateway tunnel 1**

### **#** LAN内の設定

**#** IPv6ルーティングをON

**ipv6 lan1 address ra-prefix@lan2::1/64 ipv6 prefix 1 ra-prefix@lan2::/64 ipv6 lan1 rtadv send 1**

**#** RA-Proxyでも必要に応じてフィルタリング設定も可 **#** IPv6パススルーに対応したルータでも、フィルタリングは **#** ほとんど実装されていない

**ipv6 filter 1 reject**

 **ra-prefix@lan2::/64 \***

**ipv6 filter 2 pass**

 **\* ra-prefix@lan2::1 \* tcp \* www**

![](_page_43_Picture_0.jpeg)

## ステートレスDHCPv6サーバの設定例

44 © 2010 NTT Information Sharing Platform Laboratories

### ITT ステートレスDHCPv6サーバの設定例

![](_page_44_Figure_1.jpeg)

**http://sourceforge.jp/projects/sfnet\_wide-dhcpv6/**

![](_page_45_Picture_0.jpeg)

## 家庭・SOHO向けIPv6ルータの現状

### **NTT** 家庭・SOHO向け市販IPv6ルータのラインナップ

### 家庭・SOHO向けのIPv6ルータ製品群も選択肢が広がりつつある

![](_page_46_Picture_152.jpeg)